# **Systemd-resolved durch DNSmasq ersetzen**

**Spenden** Hauseigenes Apt-Repo: <https://apt.iteas.at> WE VISA Directory ED

Ab Ubuntu 18.04 Seit Ubuntu 18.04 ist die Benutzung von DNSMASQ nur mehr sehr schwer möglich. Verantwortlich hierfür ist der Dienst "systemd-resolved". Dieser ist ein Teil von Systemd und kann nicht entfernt werden. Um DNSMASQ dennoch benutzen zu können sind ein paar Konfigurationsänderungen notwendig.

# **Methode 1 --> vollautomatisch mit NetworkManger und DNSmasq-Base**

Hierfür darf das Paket dnsmasq nicht installiert. Achtung bei [Upgrade von Ubuntu 16.04 auf Ubuntu](https://deepdoc.at/dokuwiki/doku.php?id=server_und_serverdienste:upgrade_von_ubuntu_16.04_auf_ubuntu_18.04) [18.04.](https://deepdoc.at/dokuwiki/doku.php?id=server_und_serverdienste:upgrade_von_ubuntu_16.04_auf_ubuntu_18.04) Vergesst nicht das Paket resolvconf zum deinstallieren. Dieses Paket wird ab 18.04 nicht mehr unterstützt und ist somit auch kein Default mehr. Das Paket "dnsmasq-base" wird benötigt. Dieses ist bei einer Standardinstallation schon dabei. Falls nicht muss es nach installiert werden.

## **Konfiguration**

Zuerst bringt man Networkmanager bei DNSMASQ zu benutzen anstatt von "systemd-resolved". Hierfür müssen wir einen Eintrag in der Networkmanagerkonfiguration vornehmen. nano /etc/NetworkManager/NetworkManager.conf Hier unter "main" den Dnsmasqeintrag hinzufügen.

[main] dns=dnsmasq

Weiters ist ein Teil der Konfguration die beim vollen DNSMASQ ja unter /etc/dnsmasq liegt, nach /etc/NetworkManager/dnsmasq.d/dnsmasq.conf zu speichern. Nicht die ganze Konfig, nur die Domänenteile:

... server=/tux.local/172.17.11.60 server=/11.17.172.in-addr.arpa/172.17.11.60 ...

In dieser Konfiguration dürfen keine DNSserver Fix in der Datei dnsmasq.conf wie unter "Methode 2" mit übergeben werden, da automatisch diese genutzt werden, die Networkmanager bekommt. Zu guter letzt ist noch auf die DNSkonfiguration des Networkmanagers zu verlinken.

```
rm /etc/resolv.conf
ln -s /var/run/NetworkManager/resolv.conf /etc/resolv.conf
```
Und den Networkmanager neu starten:

#### systemctl restart NetworkManager

Ab nun wird die DNSmasq bei jedem Verbindungsprofil des Networkmangers berücksichtigt. Fügt man neue Domänen zur Datei dnsmasq.conf hinzu oder löscht welche, ist lediglich ein Reload der Konfiguration notwendig. VPNs, Routen usw. bleiben dabei bestehen.

systemctl reload NetworkManager

Nutzt man Plasma/KDE können diese Befehle bequem über den Krunner abgesetzt werden. Polkit erledigt den Rest. Möchte man hier keine Passwortabrage haben, trägt man das Service ganz einfach in die /etc/sudoers mit der ensprechende Admingruppe ein. Beispiel:

```
%wheel ALL=(ALL) NOPASSWD: /bin/systemctl reload NetworkManager
```
In Krunner kann dann der Befehl sudo systemctl reload NetworkManager einfach abgesetzt werden. Auch für das File /etc/NetworkManager/dnsmasq.d/dnsmasq.conf können entsprechende Gruppenrechte und Verknüpfung in Dolphin zur einfacheren Handhabung übergeben werden.

Je nach System/Netzwerkconfig kann man die /etc/nsswitch.conf auf Wunsch umschreiben.

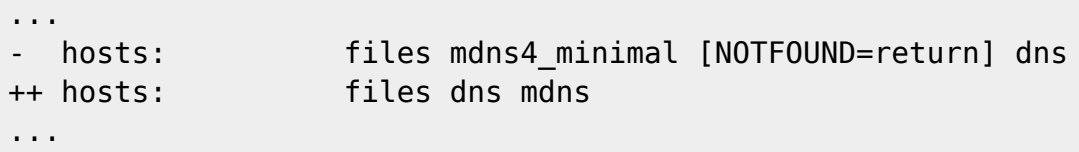

Man kann hier natürlich auch nach belieben anders strukturieren. Hier hilft die Manpage. Z.B. statt mdns kann man auch nur mdns4 oder mdns6 verwenden.

# **Methode 2 --> direkt mit DNSmasq**

In Sonderfällen kann es notwendig sein Dnsmasq direkt zu verwenden. Bei dieser Methode wird das Paket "DNSMASQ" benötigt. Dieses muss installiert werden.

```
apt install dnsmasq -y
```
### **Konfiguration**

...

Die /etc/dnsmasq.conf ist zu ergänzen:

```
server=/tux.local/172.17.11.60
server=/11.17.172.in-addr.arpa/172.17.11.60
...
```
Nun stellt man im Networkmanager als DNSserver Localhost ein. ::1 127.0.0.1. Wichtig ist das man beim Networkmanager angibt statt "Automatisch", "nur Adressen", da sonst auch die DNSserver vom DHCP mitübergeben werden. Nun gibt es zwei Dateien die für DNS Zuständig sind:

- /run/systemd/resolve/stub-resolv.conf Dies ist die Defaultdatei und Linkt nach /etc/resolv.conf hier schreibt Systemd.
- Zum Zweiten gibt es die Datei /run/systemd/resolve/resolv.conf diese wird direkt von Networkmanager beschrieben. Diese müssen wir für DNSmasq verwenden.

```
rm /etc/resolv.conf
```
ln -s /run/systemd/resolve/resolv.conf /etc/resolv.conf

Um nun auch öffentliche Adressen auflösen zu können müssen forwarder in der nano /etc/dnsmasq.conf eingetragen werden:

```
server=IPV4dnsserver
server=IPV6dnsserver
...
```
Damit DNSMASQ auch startet müssen wir den StubListener für den Systemddresolver abschalten. Hierzu barbeiten wir die Datei /etc/systemd/resolved.conf und setzen folgende Option auf "no"

```
...
DNSStubListener=no
...
```
Je nach System/Netzwerkconfig kann man die /etc/nsswitch.conf auf Wunsch umschreiben.

```
...
  hosts: files mdns4 minimal [NOTFOUND=return] dns
++ hosts: files dns mdns
...
```
Man kann hier natürlich auch nach belieben anders strukturieren. Hier hilft die Manpage. Z.B. statt mdns kann man auch nur mdns4 oder mdns6 verwenden. Zum Schluss noch die Dienste neu Starten:

```
systemctl restart systemd-resolved.service
systemctl restart NetworkManager
systemctl restart dnsmasq.service
```
From: <https://deepdoc.at/dokuwiki/> - **DEEPDOC.AT - enjoy your brain**

Permanent link: **[https://deepdoc.at/dokuwiki/doku.php?id=server\\_und\\_serverdienste:systemd-resolved\\_durch\\_dnsmasq\\_ersetzen](https://deepdoc.at/dokuwiki/doku.php?id=server_und_serverdienste:systemd-resolved_durch_dnsmasq_ersetzen)**

Last update: **2021/03/04 15:05**

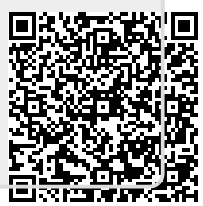